# Veiledning for innlogging Fosweb i Statnett

### Kjære Fosweb-bruker

Fosweb benytter 2-faktor innlogging for sine eksterne brukere. Dette medfører at du ved hver innlogging får tilsendt en ny engangskode som skal brukes sammen med ditt brukernavn og passord.

I dette dokumentet finner du info om følgende:

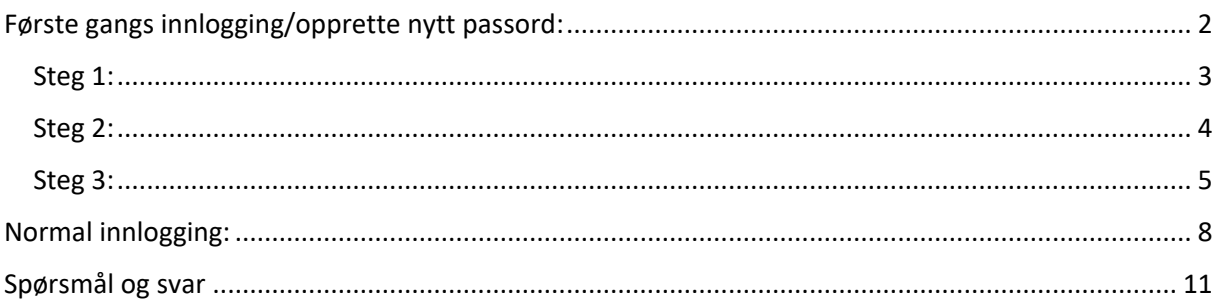

# <span id="page-1-0"></span>Første gangs innlogging/opprette nytt passord:

Før første innlogging i Fosweb må du opprette et passord. Det gjøres ved å følge denne linken: <https://reset.statnett.no/>

Du kan også bruke denne fremgangsmåten hvis du har glemt passordet ditt og må opprette et nytt.

Skjermbildene under viser hvilke steg du må igjennom for å opprette passordet. I skjermbildene er [navn@domene.no](mailto:navn@domene.no) brukt som eksempel på Fosweb brukernavn.

### <span id="page-2-0"></span>Steg 1:

Gå til<https://reset.statnett.no/>

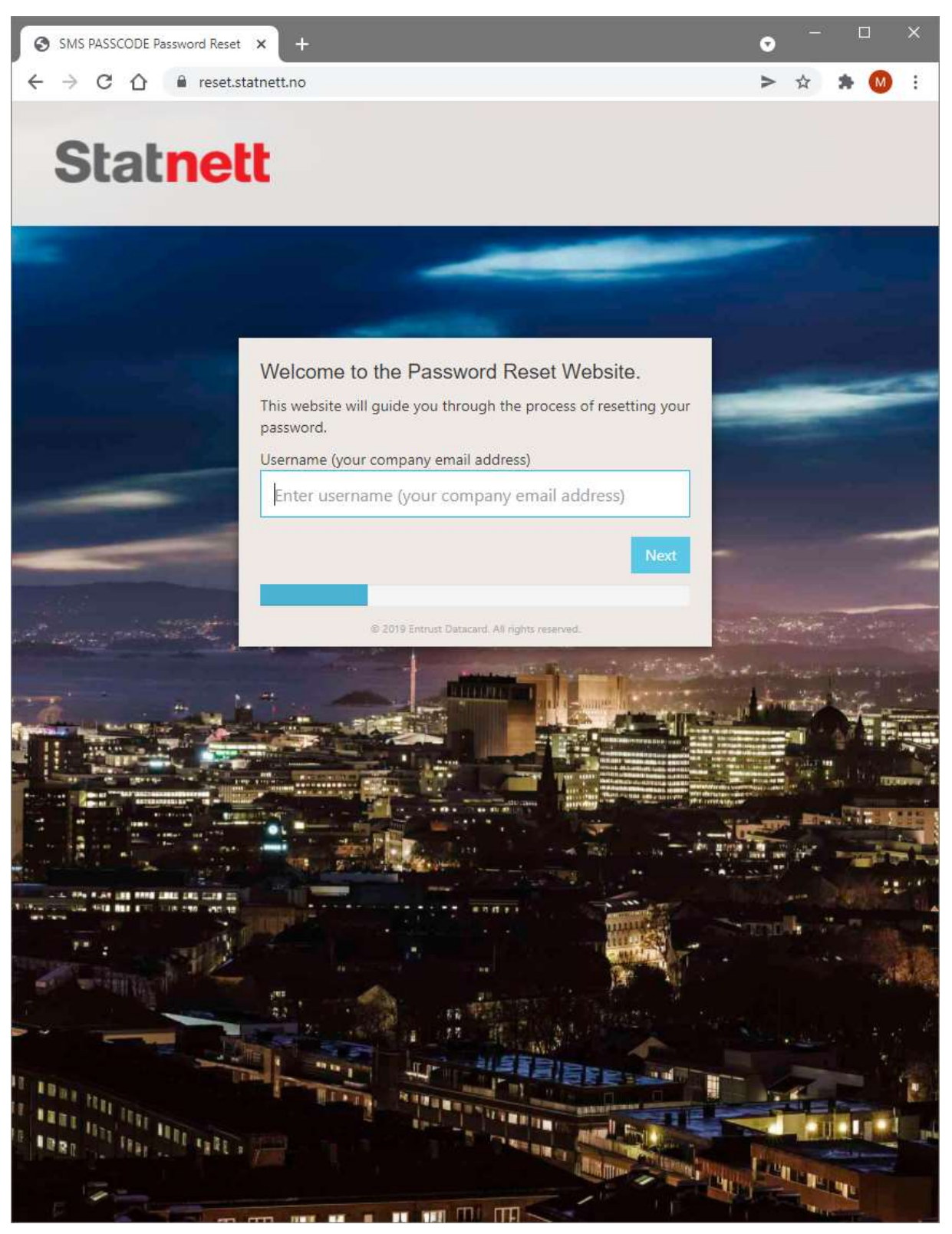

### <span id="page-3-0"></span>Steg 2:

Skriv inn din epostadresse samt 4 siste siffer i ditt mobilnummer.

**NB**: Hvis din Fosweb-bruker ikke har registrert ditt mobilnummer må du kontakte Kundeadministrator i ditt selskap for å få gjort dette. Uten registrert mobilnummer kommer du ikke videre i prosessen.

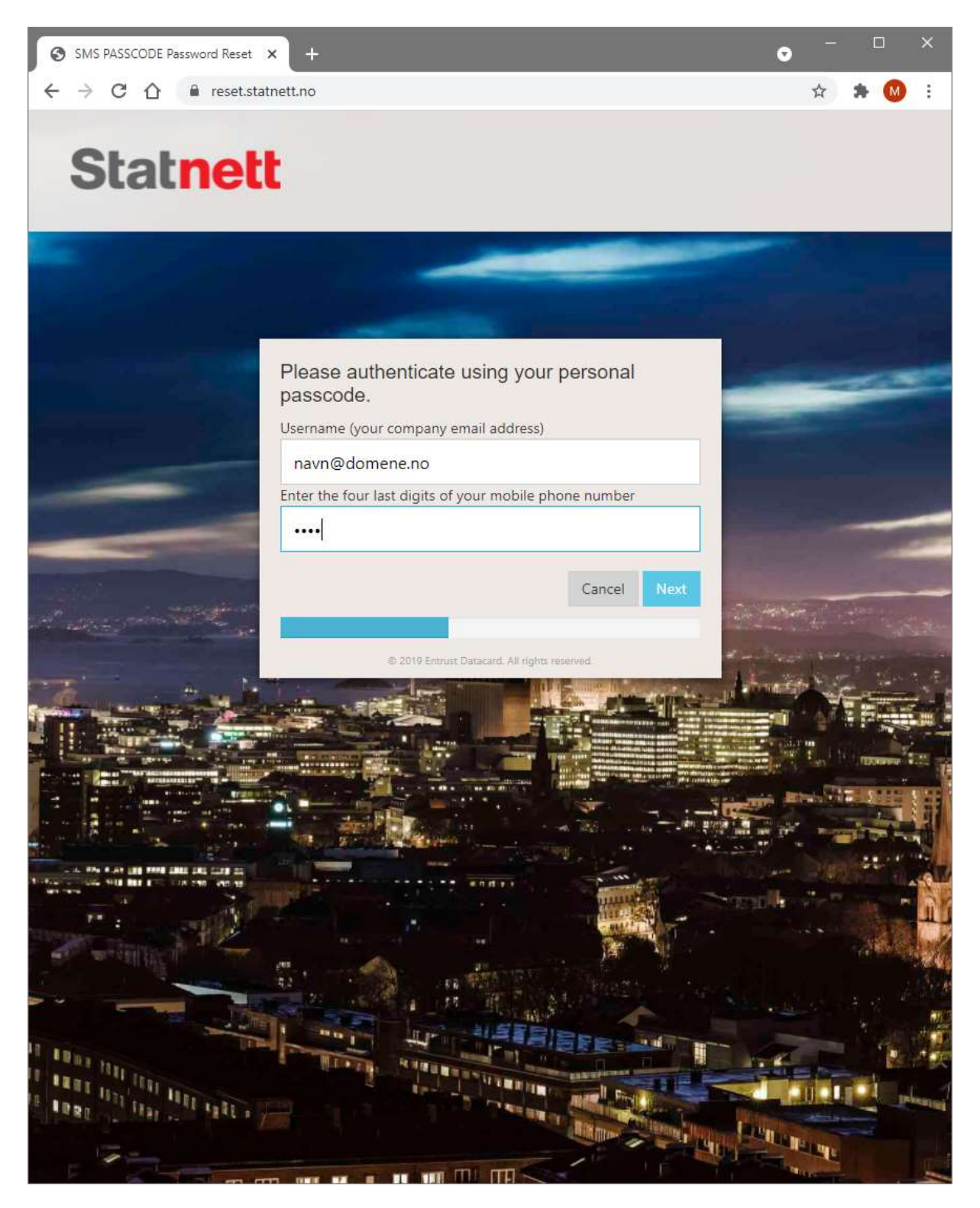

### <span id="page-4-0"></span>Steg 3:

Du får nå tilsendt en engangskode på SMS. Skriv denne inn i "Passkode"-feltet som vist i skjermbildet under. Dersom du ikke får tilsendt engangskode så ta kontakt med Statnett på [3020@statnett.no](mailto:3020@statnett.no) **NB**: Utsending av engangskoden skjer ikke momentant, og det kan variere hvor mange sekunder det tar før du mottar engangskoden.

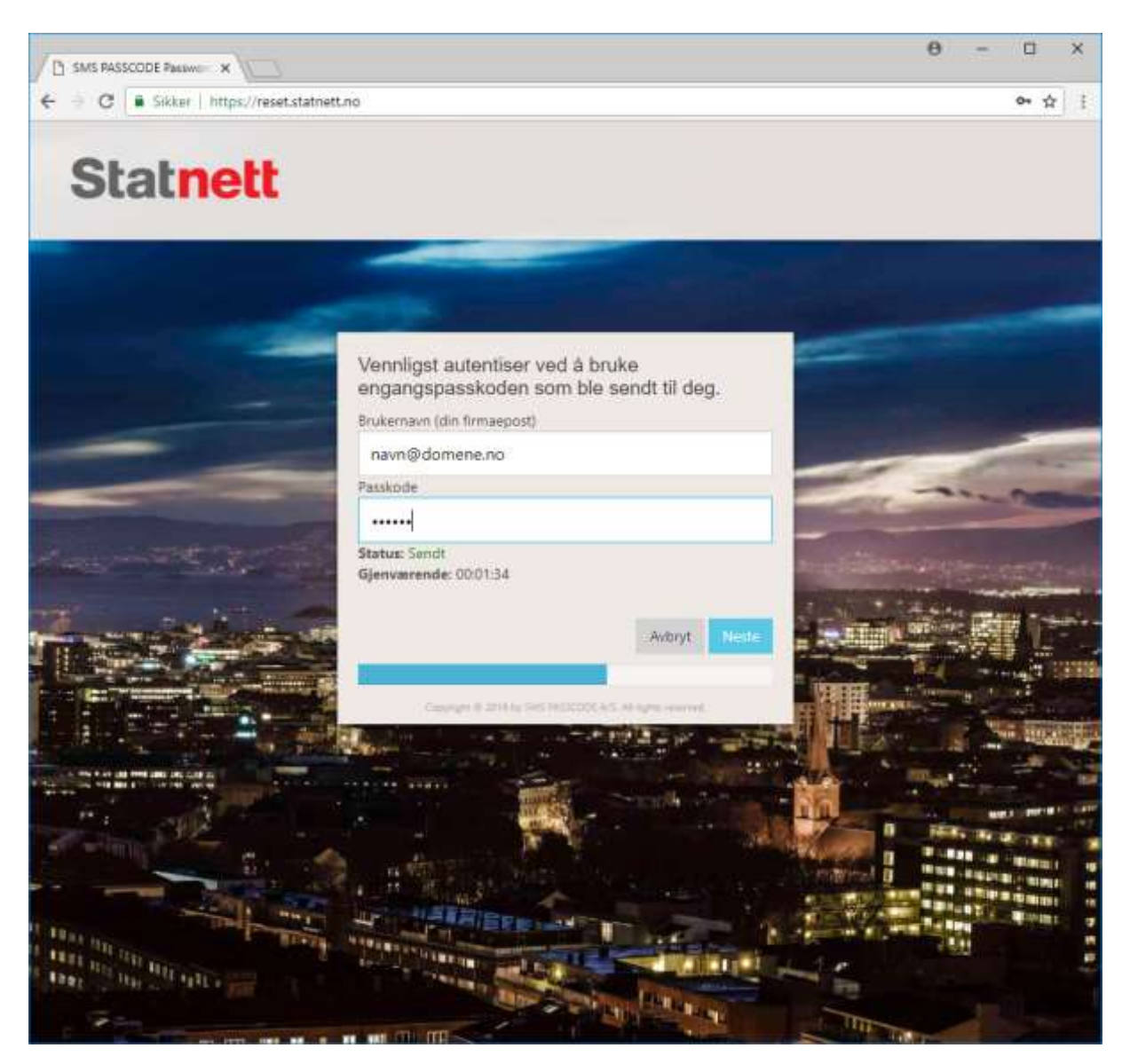

Velg nå et passord som tilfredsstiller kriteriene som vises i dialogvinduet.

**NB**: Man kan ikke endre passord oftere enn én gang pr 24 timer. Prøver man å gjøre dette får man en feilmelding, men denne feilmeldingen nevner ikke denne årsaken spesifikt.

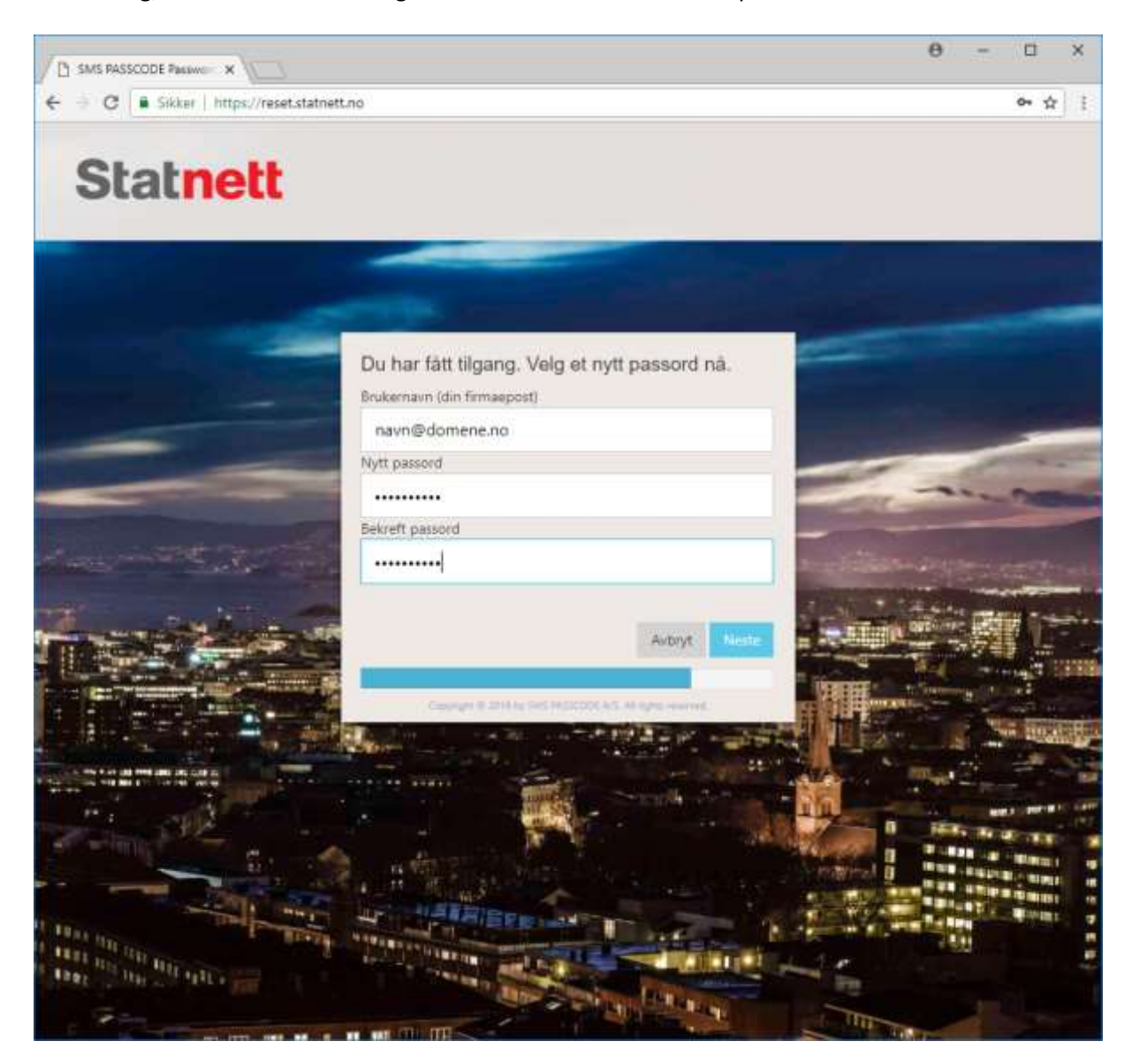

Hvis du har valgt et gyldig passord får du nå beskjed om at passordendringen er vellykket, og du skal få en epost fra Statnett med bekreftelse på at du har etablert/endret passordet.

**NB**: "Link tilbake til Portal-siden" i skjermbildet under er ikke relevant for Fosweb. For å logge inn i Fosweb må man gå til: [https://fos.statnett.no](https://fos.statnett.no/)

Se nærmere info om "Normal innlogging" under.

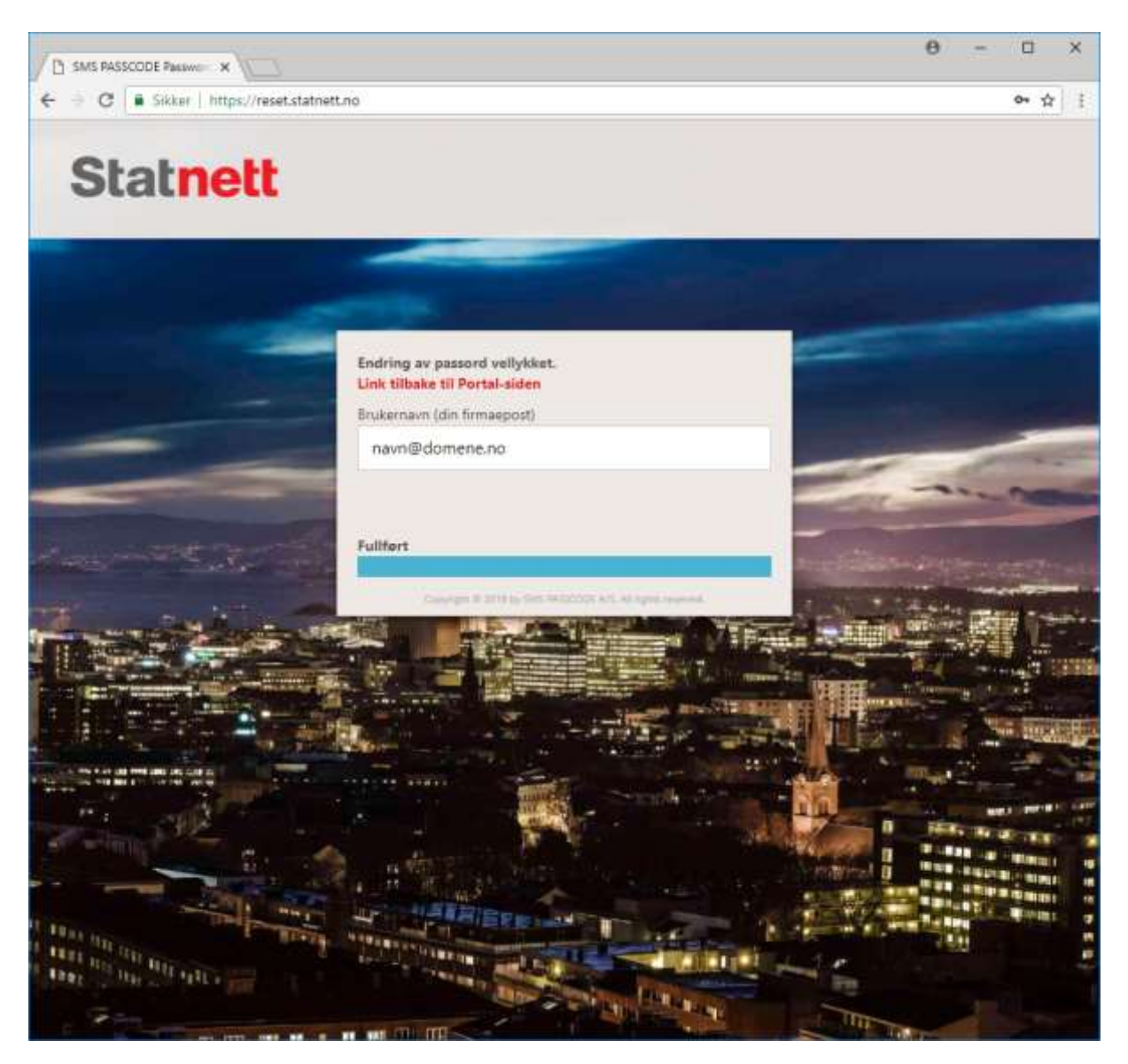

## <span id="page-7-0"></span>Normal innlogging:

For tilgang til Fosweb benytter du som før: [https://fos.statnett.no](https://fos.statnett.no/)

Du må nå logge inn med hjelp av: -din registrerte epostadresse -ditt valgte passord -tilsendt engangskode (se neste side)

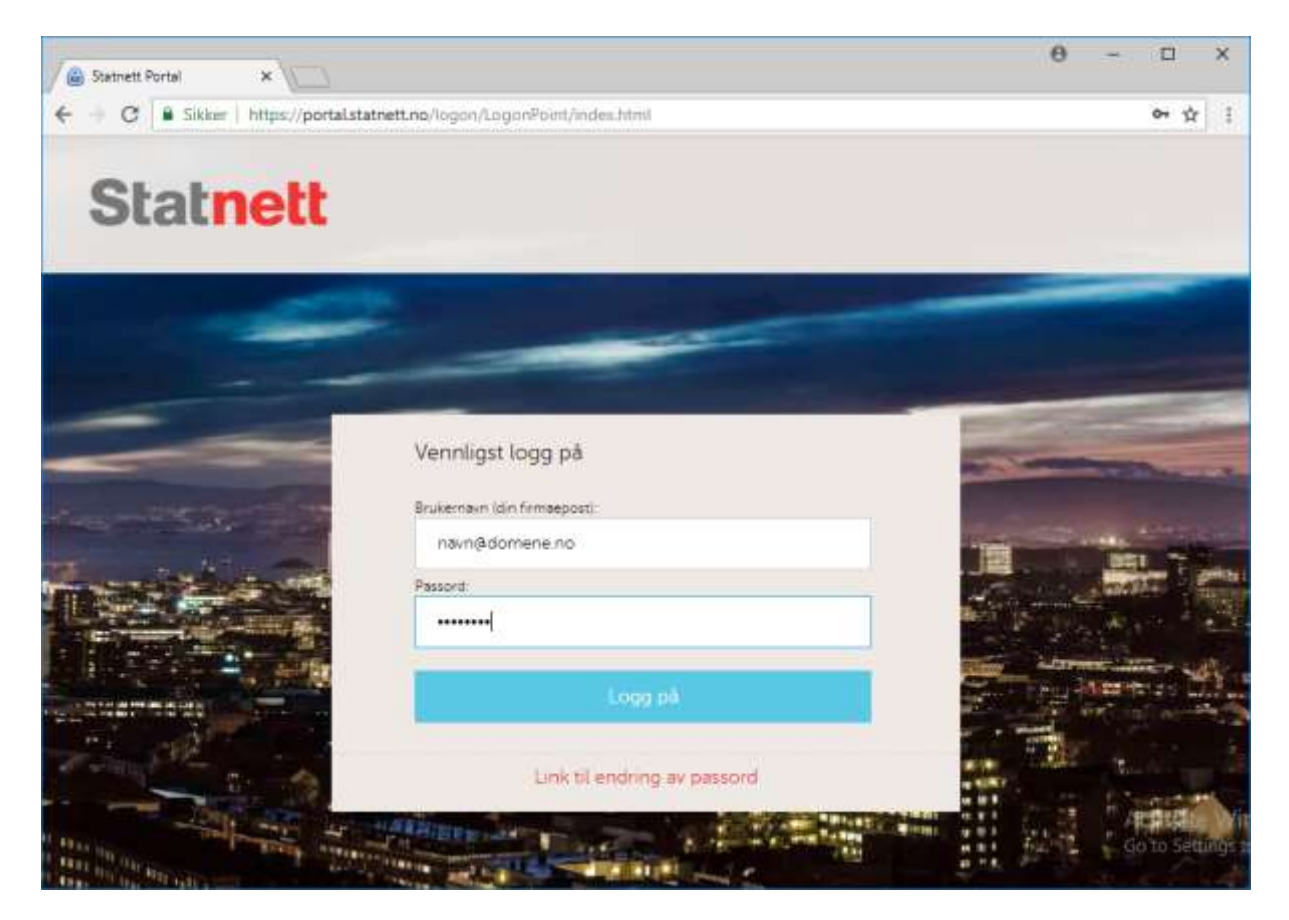

Når du klikker "Logg på" så skal du få tilsendt engangskode. Denne legges inn når spørsmålet om "Passcode" kommer i neste skjermbilde:

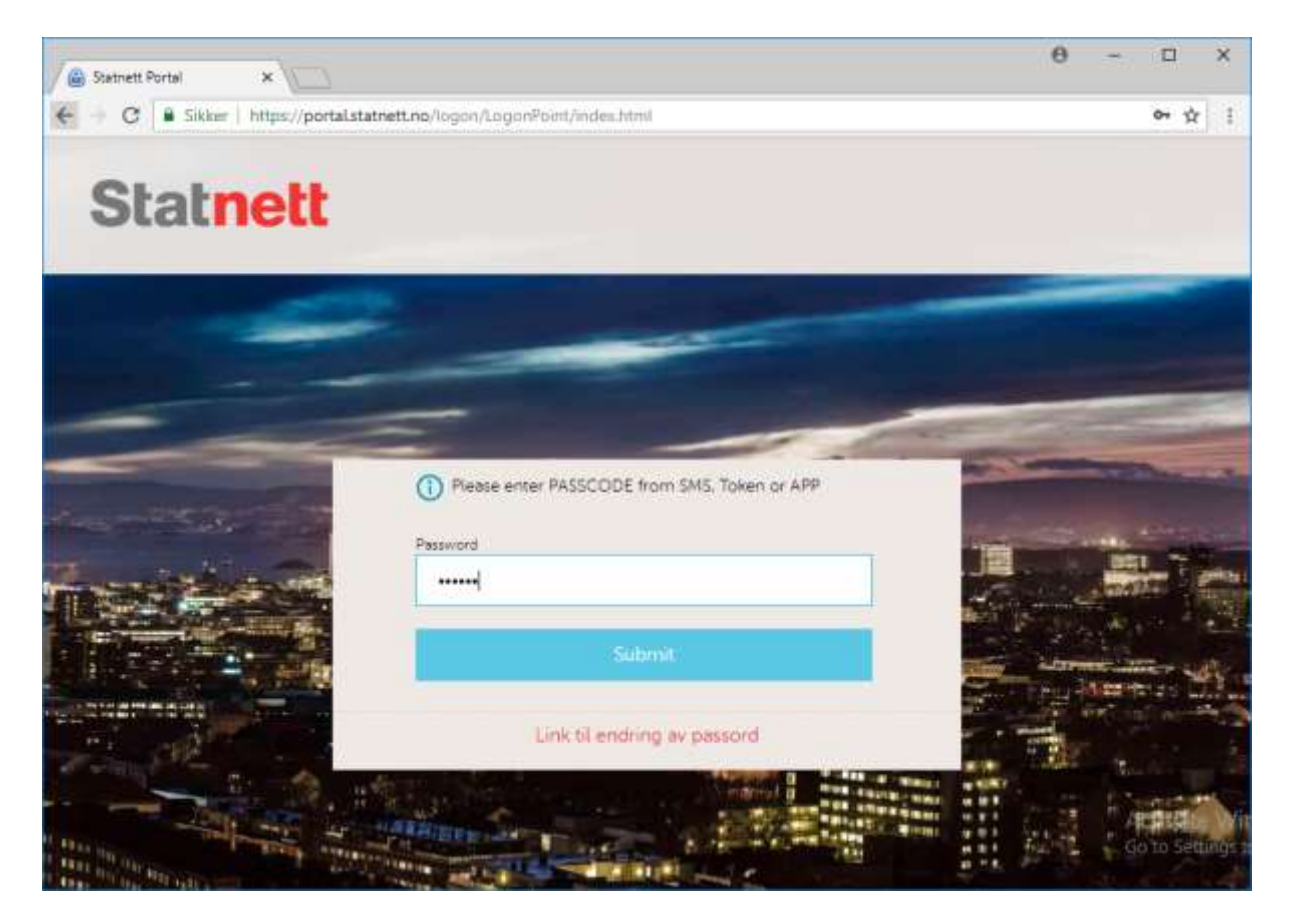

Du blir nå logget inn i Fosweb.

Når du skal logge ut bruker du "Logg ut" i toppmenyen i Fosweb, og du vil ende opp i denne visningen:

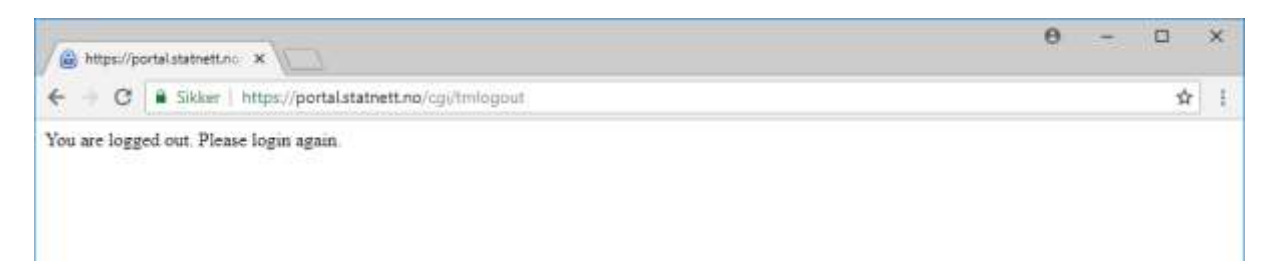

For å logge inn på nytt gjør du som beskrevet over, og går til: [https://fos.statnett.no](https://fos.statnett.no/)

# <span id="page-10-0"></span>Spørsmål og svar

#### **Hva gjør jeg hvis jeg har glemt passordet?**

Bruk denne linken til å selv velge nytt passord:<https://reset.statnett.no/> **NB**: Som nevnt over kan man ikke endre passord oftere enn én gang pr 24 timer.

#### **Hva gjør jeg dersom jeg ikke får tilgang?**

Kontakt Brukerstøtte vi[a 3020@statnett.no](mailto:3020@statnett.no) hvis du har problemer. Du må ha brukernavnet som du forsøker å logge på med tilgjengelig.

Har du spørsmål vedrørende bruk av Fosweb, eller ikke vet hvem som er din Fosweb-administrator, kan du kontakte oss via [fos@statnett.no.](mailto:fos@statnett.no)